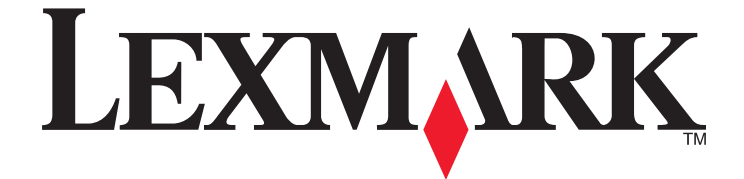

# **Lexmark MFP**

# **Enhanced Number Pad Mode**

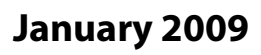

**January 2009 [www.lexmark.com](http://www.lexmark.com)**

Lexmark and Lexmark with diamond design are trademarks of Lexmark International, Inc., registered in the United States and/or other countries. All other trademarks are the property of their respective owners.

**2009 All rights reserved.** 740 West New Circle Road Lexington, Kentucky 40550

#### <span id="page-1-0"></span>**Edition notice**

#### January 2009

**The following paragraph does not apply to any country where such provisions are inconsistent with local law:** LEXMARK INTERNATIONAL, INC., PROVIDES THIS PUBLICATION "AS IS" WITHOUT WARRANTY OF ANY KIND, EITHER EXPRESS OR IMPLIED, INCLUDING, BUT NOT LIMITED TO, THE IMPLIED WARRANTIES OF MERCHANTABILITY OR FITNESS FOR A PARTICULAR PURPOSE. Some states do not allow disclaimer of express or implied warranties in certain transactions; therefore, this statement may not apply to you.

This publication could include technical inaccuracies or typographical errors. Changes are periodically made to the information herein; these changes will be incorporated in later editions. Improvements or changes in the products or the programs described may be made at any time.

References in this publication to products, programs, or services do not imply that the manufacturer intends to make these available in all countries in which it operates. Any reference to a product, program, or service is not intended to state or imply that only that product, program, or service may be used. Any functionally equivalent product, program, or service that does not infringe any existing intellectual property right may be used instead. Evaluation and verification of operation in conjunction with other products, programs, or services, except those expressly designated by the manufacturer, are the user's responsibility.

For Lexmark technical support, visit **[support.lexmark.com](http://support.lexmark.com)**.

For information on supplies and downloads, visit **[www.lexmark.com](http://www.lexmark.com)**.

If you don't have access to the Internet, you can contact Lexmark by mail:

Lexmark International, Inc. Bldg 004-2/CSC 740 New Circle Road NW Lexington, KY 40550

### **2009**

#### **All rights reserved.**

#### **Trademarks**

Lexmark and Lexmark with diamond design are trademarks of Lexmark International, Inc., registered in the United States and/or other countries. All other trademarks are the property of their respective owners.

#### **UNITED STATES GOVERNMENT RIGHTS**

This software and any accompanying documentation provided under this agreement are commercial computer software and documentation developed exclusively at private expense.

# **Contents**

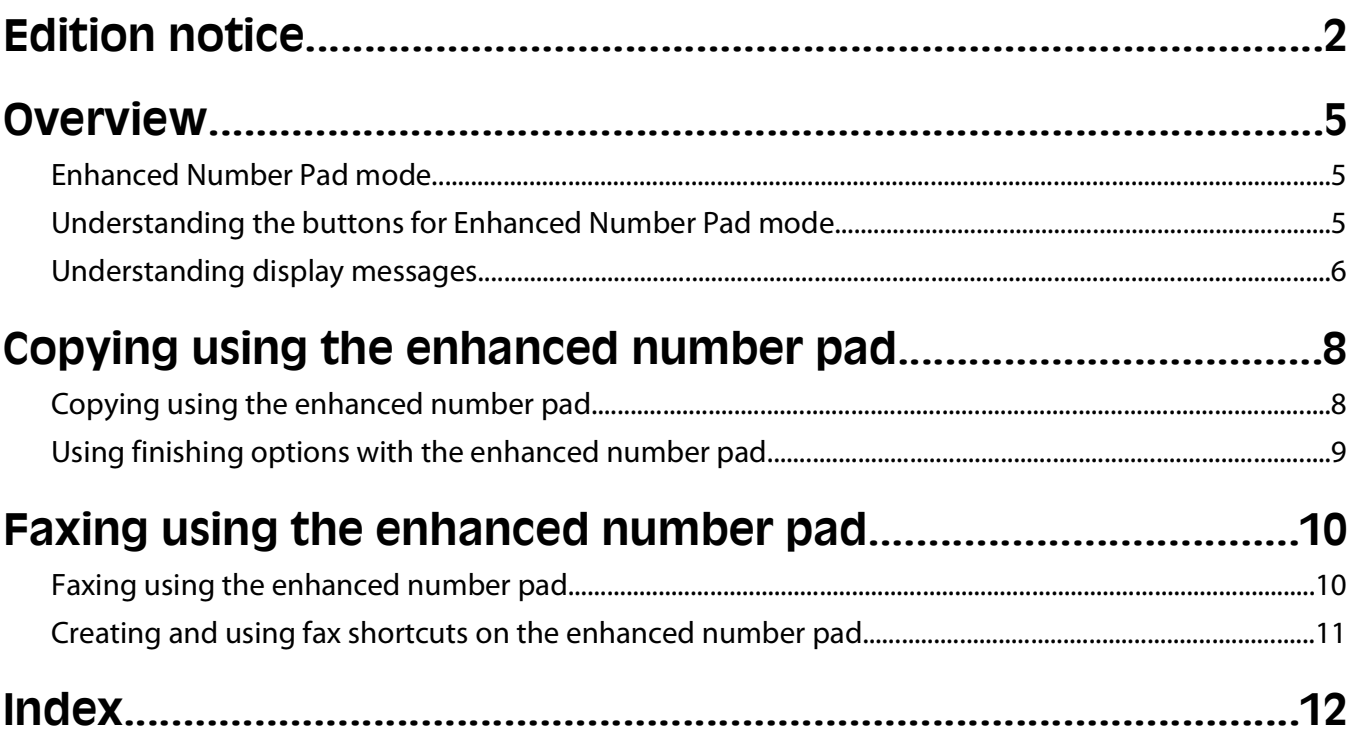

# <span id="page-4-0"></span>**Overview**

# **Enhanced Number Pad mode**

The Enhanced Number Pad mode is designed to help blind or visually impaired individuals use a multifunction printer. After a system support person enables Enhanced Number Pad mode, you can use the number pad and a few buttons on the printer control panel to make copies or send faxes. Before you can use Enhanced Number Pad mode, a system support person must activate it by changing a menu setting in the Config menu.

## **Understanding the buttons for Enhanced Number Pad mode**

When using Enhanced Number Pad mode, you need to know the role and function of some of the buttons on the printer control panel. Locate the following buttons on your printer control panel:

**Note:** Your printer control panel may not look exactly like the images here. The buttons and displays may be in different places. The important thing is for you to locate the buttons you need on your printer.

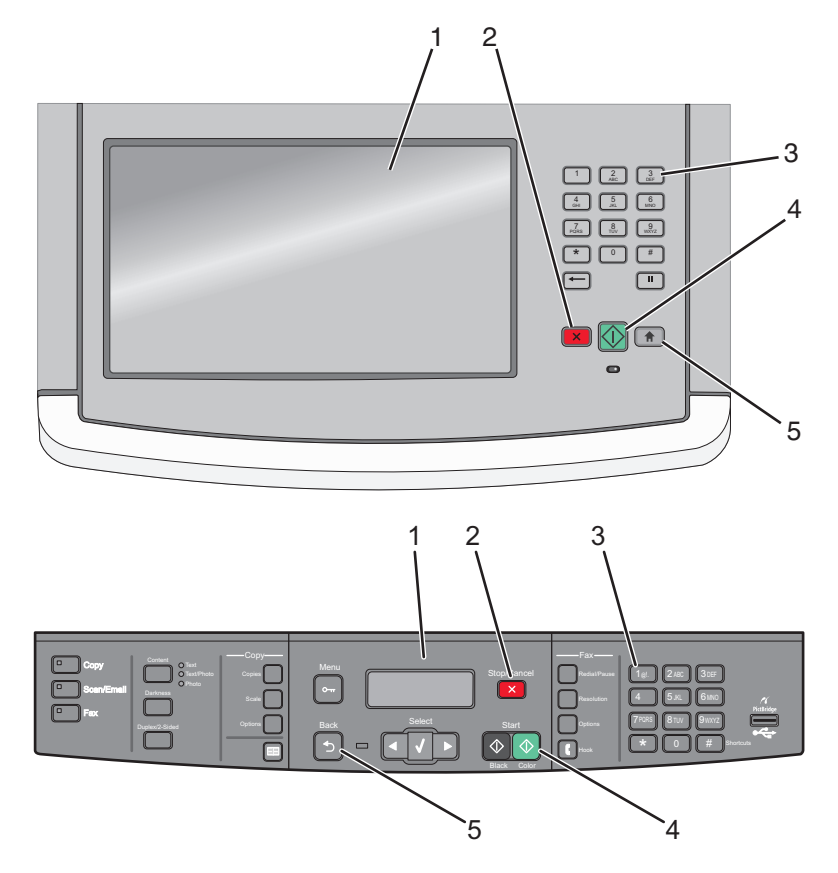

<span id="page-5-0"></span>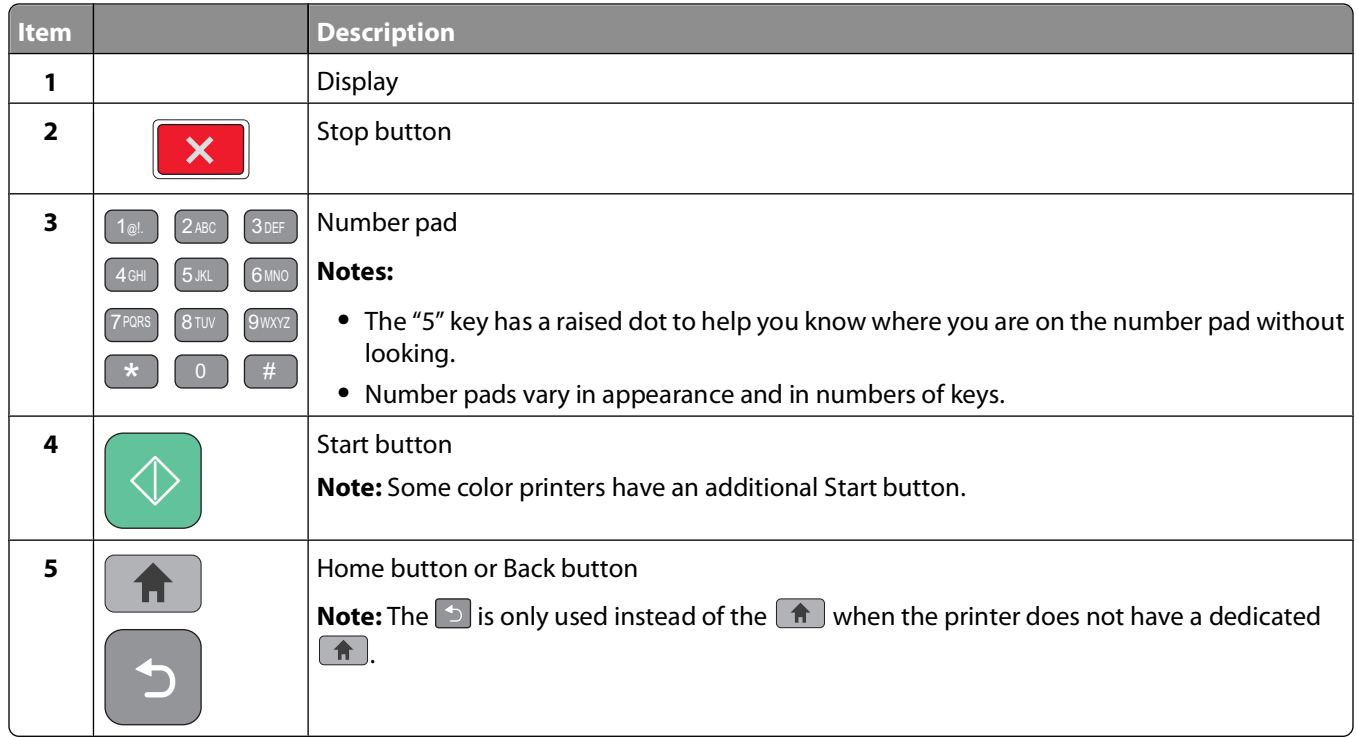

## **Understanding display messages**

When you use the enhanced number pad, messages that correspond to the codes you enter will appear on the display. While you do not need to read them to use the enhanced number pad, they provide useful prompting and setting information.

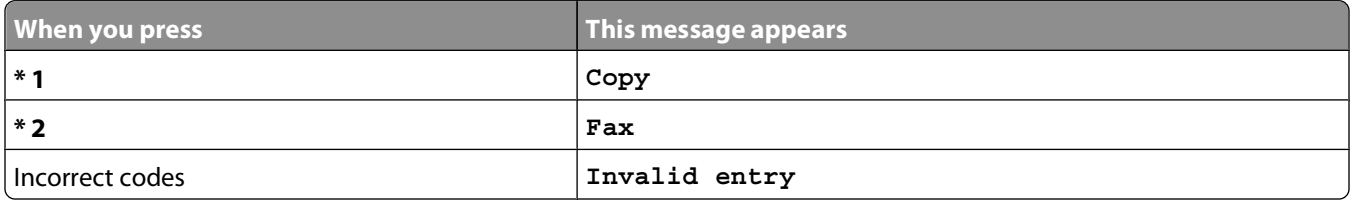

**Note:** The amount of information on the display varies according to the size of the printer display.

#### **Copy mode messages**

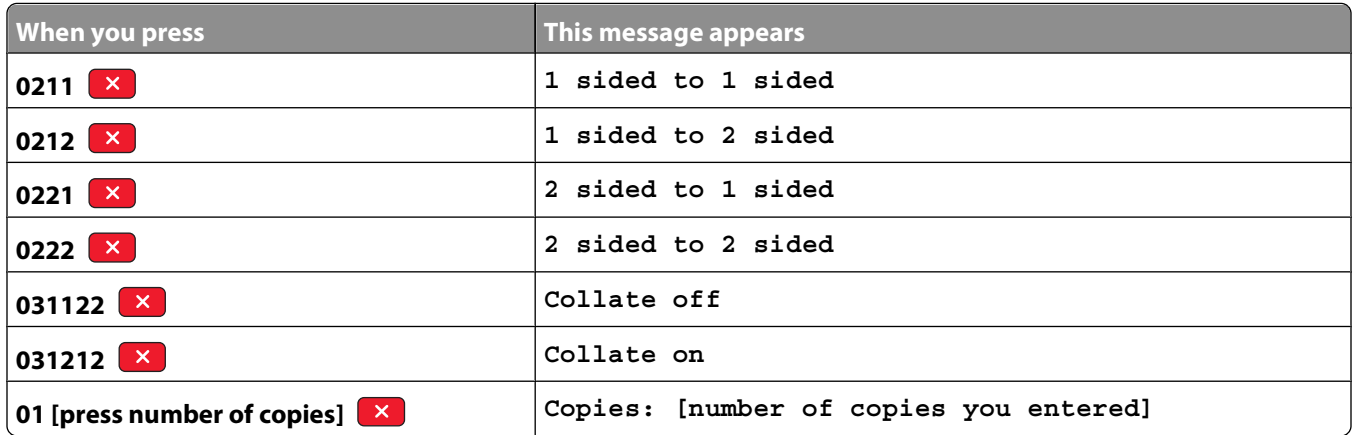

### **Fax mode messages**

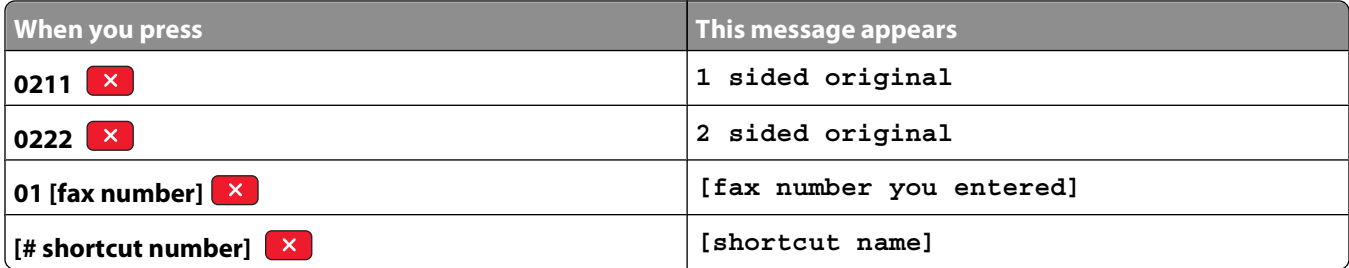

Overview

# <span id="page-7-0"></span>**Copying using the enhanced number pad**

# **Copying using the enhanced number pad**

**1** Load an original document faceup into the ADF or facedown on the scanner glass.

**Note:** Do not load postcards, photos, small items, transparencies, photo paper, or thin media (such as magazine clippings) into the ADF. Place these items on the scanner glass.

- **2** If you are loading a document into the ADF, then adjust the paper guides.
- **3** Press  $\left( \frac{1}{\sqrt{2}} \right)$ . If your printer does not have this key, then press  $\left( \frac{1}{\sqrt{2}} \right)$ .

You will hear a positive tone when the printer is in the home state.

**4** Press **\*1**.

**Copy** appears.

**5** From the number pad, press the code for the copy job you want to do, and then press **X**. For example, if you want to make a two-sided copy from a two-sided document, press  $0222$ , and then press  $^{\circ}$   $\times$  .

**Note:** After you press  $\blacktriangleright\blacktriangleright$  you will hear a positive tone. If you have not input the codes correctly, or if the printer is incapable of performing the request, then you will hear an error tone.

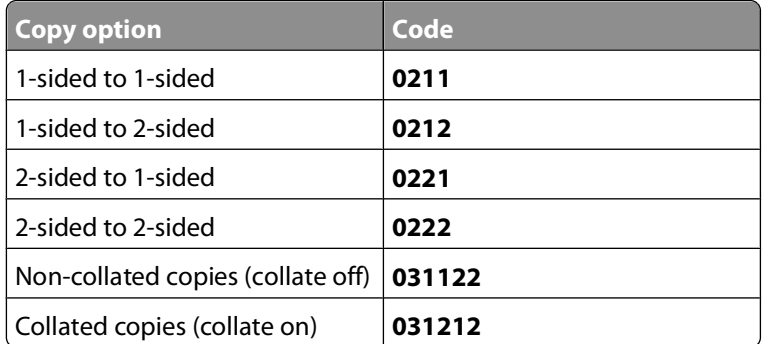

Several copy options are available, depending on the capabilities of your printer.

- **6** From the number pad, press 01 as well as the number of copies you want to make, and then press  $\bullet$ .
- **7** To exit the mode or return to the home state, press  $\Box$ . If your printer does not have this key, then press  $\Box$ . You will hear a positive tone when the printer is in the home state.

**Note:** If you forget to do this, then the printer will revert to the home state after an interval of printer rest.

# <span id="page-8-0"></span>**Using finishing options with the enhanced number pad**

On some printers, stapling and hole-punching options are available. To staple or hole-punch a document you copy:

- **1** Press the code for copy mode, \*1, and the code for the kind of copy you want to make, and then press **x**. For example, if you are making a one-sided copy of a one-sided document, press 0211, and then press **X**. If you are making five copies, press  $015$ , and then press  $\times$ .
- **2** Select a finishing option by pressing the buttons for the appropriate code. For example, if you want to have each copy stapled with one staple in the top left corner, press  $041$ , and then press  $\boxed{\times}$ .

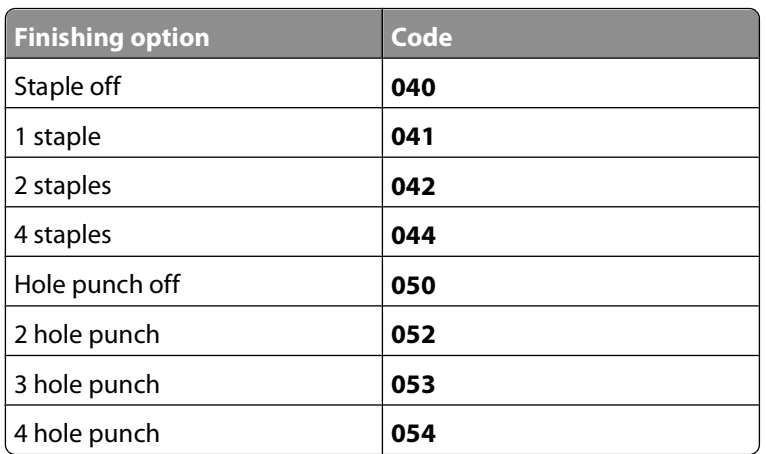

**Note:** Finishing options are included on select printer models only, and those models may not have all possible finishing options.

 $3$  Press  $\circledcirc$ .

Copying using the enhanced number pad

# <span id="page-9-0"></span>**Faxing using the enhanced number pad**

# **Faxing using the enhanced number pad**

**1** Load an original document faceup into the ADF or facedown on the scanner glass.

#### **Notes:**

- **•** Send multi-page faxes through the ADF.
- **•** Do not load postcards, photos, small items, transparencies, photo paper, or thin media (such as magazine clippings) into the ADF. Place these items on the scanner glass.
- **2** If you are loading a document into the ADF, then adjust the paper guides.
- **3** Press  $\left( \hat{\mathbf{r}} \right)$ . If your printer does not have this button, then press  $\left( \hat{\mathbf{r}} \right)$ .

You will hear a positive tone when the printer is in the home state.

**4** Press **\*2**.

**Fax** appears.

**5** From the number pad, press the code for the fax job you want to do, and then press **X**. For example, if you want to fax a two-sided document, press  $0222$ , and then press  $\lfloor x \rfloor$ .

**Note:** After you press  $\mathbf{x}$ , you will hear a positive tone. If you have not input the codes correctly, or if the printer is incapable of performing the request, then you will hear an error tone.

The fax job options:

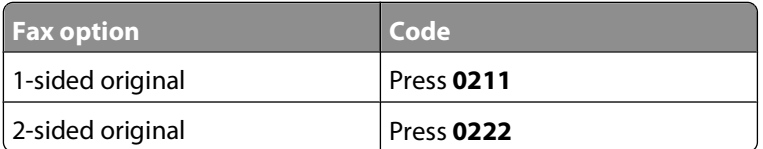

**6** Press 01 followed by the fax number to which you want to send the fax, and then press  $\mathbf{X}$ .

If you have set up a fax shortcut, you may use it instead of the whole fax number.

**7** If you loaded your document into the ADF, then the pages will scan automatically and, after a few seconds, the fax will be sent.

If you loaded your single-page document on the scanner glass, that page will scan, and after a few seconds, the fax will be sent.

**8** To exit the mode or return to the home state, press  $\Box$ . If your printer does not have this button, then press  $\boxed{\div}$ .

You will hear a positive tone when the printer is in the home state.

**Note:** If you forget to do this, the printer will revert to the home state after an interval of printer rest.

## <span id="page-10-0"></span>**Creating and using fax shortcuts on the enhanced number pad**

Fax shortcuts are just like the speed dial numbers on a telephone or fax machine. A shortcut number (1–99999) can contain a single recipient or multiple recipients. By creating a group fax destination with a shortcut number, you can quickly and easily fax broadcast information to an entire group.

To create a fax shortcut using the enhanced number pad, press **03** followed by  $\left(\frac{\mu}{r}\right)$ , and then the shortcut number for the fax destination, followed by  $\begin{bmatrix} x \\ y \end{bmatrix}$ .

To send a fax:

**1** Load an original document faceup into the ADF or facedown on the scanner glass.

**Note:** Do not place postcards, photos, small items, transparencies, photo paper, or thin media (such as magazine clippings) into the ADF. Place these items on the scanner glass.

- **2** If you are loading a document into the ADF, then adjust the paper guides.
- **3** Press  $#$  , and then enter the shortcut number.
- $4$  Press  $\odot$ .

# <span id="page-11-0"></span>**Index**

## **C**

copying using the enhanced number pad [8](#page-7-0)

## **D**

display messages Enhanced Number Pad mode [6](#page-5-0)

## **E**

Enhanced Number Pad mode [5](#page-4-0) display messages [6](#page-5-0) printer control panel buttons [5](#page-4-0)

## **F**

faxing using shortcuts [11](#page-10-0) using the enhanced number pad [10](#page-9-0)

### **H**

hole-punching using the enhanced number pad [9](#page-8-0)

### **N**

notices [2](#page-1-0) number pad enhanced [5](#page-4-0)

### **P**

printer control panel buttons for Enhanced Number Pad mode [5](#page-4-0)

## **S**

stapling using the enhanced number pad [9](#page-8-0)

Index